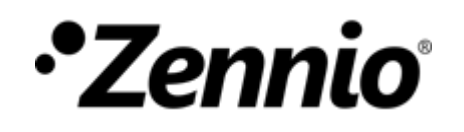

## **Wie kann ich feststellen, ob meine Leuchtmittel mit der Zennio Dimmaktor gesteuert werden können?**

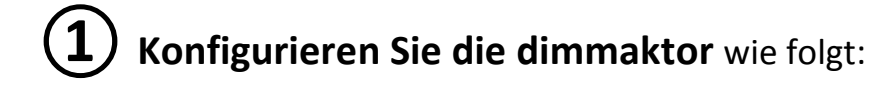

### **Beide Kanäle (nür für DIMinBOX DX2):**

• Unabhängige Kanäle: wenn beide Kanäle zur gemeinsamen Steuerung einer höheren Last genutzt werden, so sollte hier "NEIN" gewählt werden und die Last elektrisch an beide Ausgänge der DIMinBOX DX2 angeschlossen werden.

 $\overline{A}$ 

**FU FU** 

#### **Channel Cn:**

Lastart: LED oder CFL (abhängig von der Last).

- Dimmkurve: Linear.
- Dimmweise: Phasenabschnitt.

Dimmgeschwindigkeit

- Präzises Dimmen: Direkt.
- Relatives Dimmen: Sanft 1 Maximaler Dimmwert: 100% Mindestwert freigeben: 0%

Aktivieren Sie die **Fehlerobjekte** und verknüpfen Sie diese in den entsprechenden Gruppenadressen.

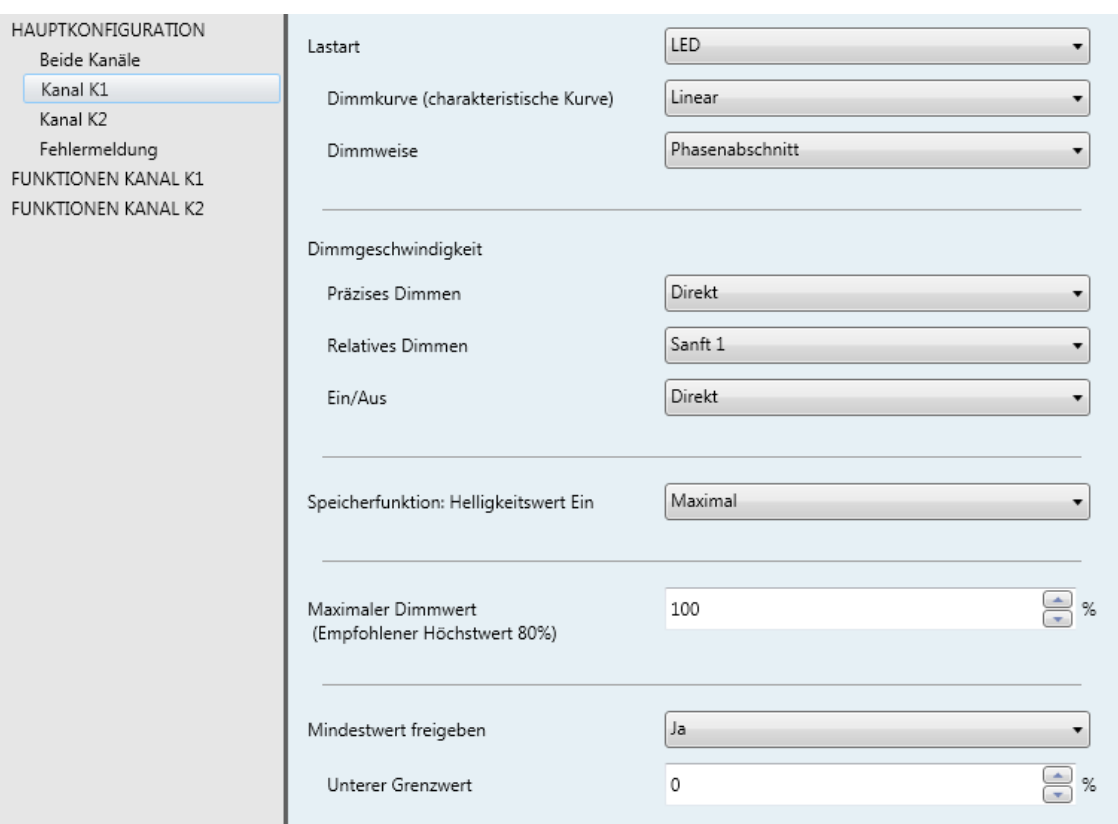

## *•Zennio*

## **② Verknüpfen Sie die für das Testen benötigten Kommunikationsobjekte** der verschiedenen Dimmkurven und

Dimmweisen mit den Test Gruppenadressen:

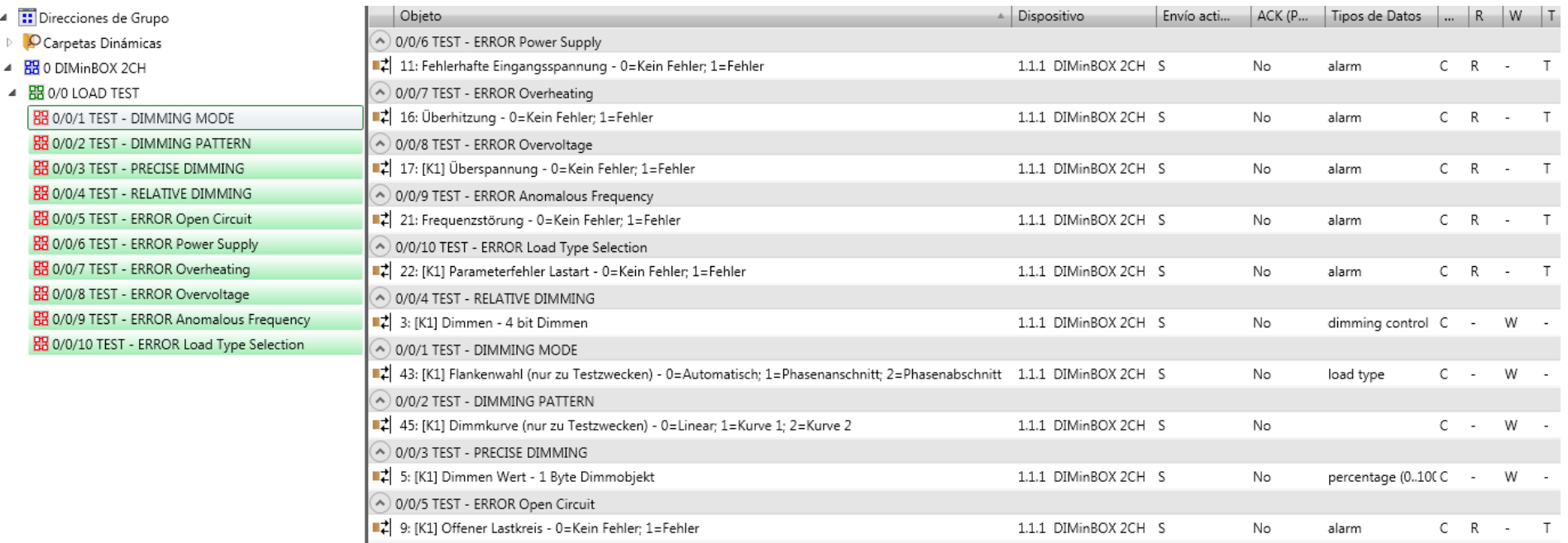

## **③ Schließen Sie das Leuchtmittel ohne Netzspannung an die Dimmaktor an.**

Es ist wichtig, den Test mit der gewünschten Anzahl an Leuchtmitteln durchzuführen, da die Anzahl der Leuchtmittel Einfluss auf die maximalen Dimmwerte haben kann.

**④ Laden Sie die Applikation in die Dimmaktor** um die entsprechende Konfiguration auf dem Gerät zu übernehmen. **Schließen Sie die Netzspannung an die Dimmaktor.**

# *•Zennio*

## **⑤ Auswahl der Dimmweise und Dimmkurve**

Benutzen Sie den ETS Gruppenmonitor (Diagnose – Gruppenmonitor) um die Werte entsprechend der 6 Konfigurationen in der unten gezeigten Tabelle zu senden. Diese Werte können ebenfalls von einem Touchpanel gesendet werden, mit 2 Schaltflächen, die die Ganzzahlen 0, 1 und 2 senden.

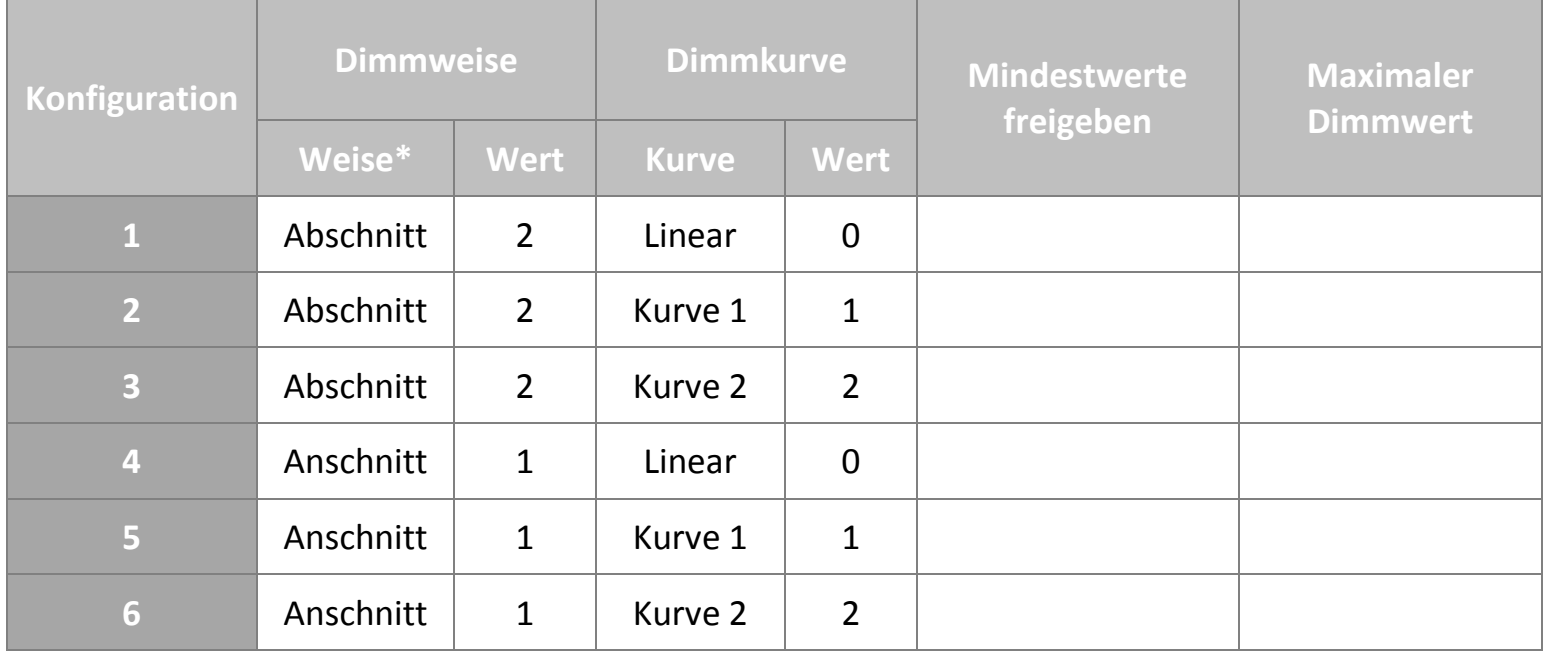

**\* Bitte beachten:** *Falls Sie LED oder CFL Lasten mit Transformator testen, so wählen Sie Phasenabschnitt für kapazitive Transformatoren und Phasenanschnitt für induktive Transformatoren.*

# *•Zennio*

## **⑥ Prüfen Sie die Dimmweise mit der Dimmaktor:**

### **A. SANFTES RELATIVES DIMMEN von 0% bis 100%** um die Stabilität des Dimmvorgangs über den kompletten Bereich zu testen.

### **B. SANFTES RELATIVES DIMMEN von 100% bis 0%** die Stabilität des Dimmvorgangs über den kompletten Bereich zu testen.

#### **C. Schalten Sie DIREKT auf 100% mit PRÄZISEM DIMMEN.**

Prüfen Sie über einen Zeitraum von etwa zwei Minuten, ob das Leuchtmittel flackert oder Fehler bei diesem Hellligkeitswert auftreten.

Fall Sie ein Flackern oder Fehler auf 100% bemerken, so führen Sie den Test bei 95% durch und so weiter, bis Sie einen Helligkeitswert erreichen, der Fehlerfrei funktioniert. Dies ist der **Maximale Dimmwert** der im entsprechenden Parameter via ETS konfiguriert wird.

#### **D. Schalten Sie durch die Werte 1%, 2%,… mit DIREKTEM PRÄZISEM DIMMEN.**

Prüfen Sie ob die Lichter des Leuchtmittels simultan und ohne Flackern geschaltet werden.

Falls Sie unerwünschte Effekte bemerken, erhöhen Sie den präzisen Dimmwert bis Sie einen Helligkeitswert finden, der wie gewünscht funtioniert. Dies ist der entsprechende **Mindestwert**, der via ETS **freigegeben** wird.

**Schalten Sie die Last aus und wiederholen Sie Punkt 5** um die nächsten Konfigurationen zu testen.